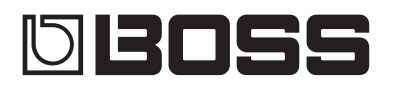

# BASS<br>EFFECTS PROCESSOR

#### **Руководство пользователя**

#### 08055 GT-1B ###crspa **FELICOC**  $\overline{D}$ **CTLI DOSS**

CTETB

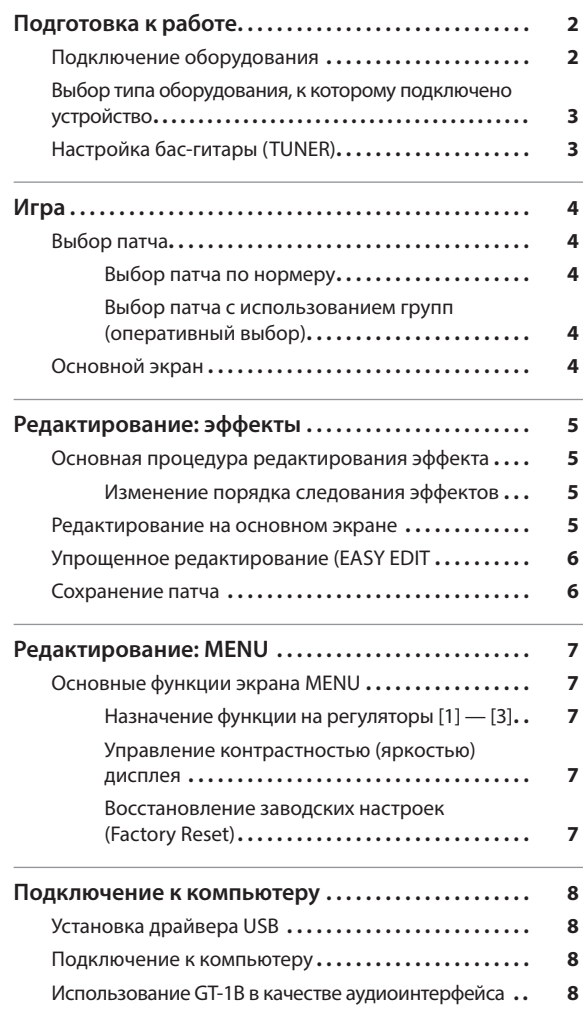

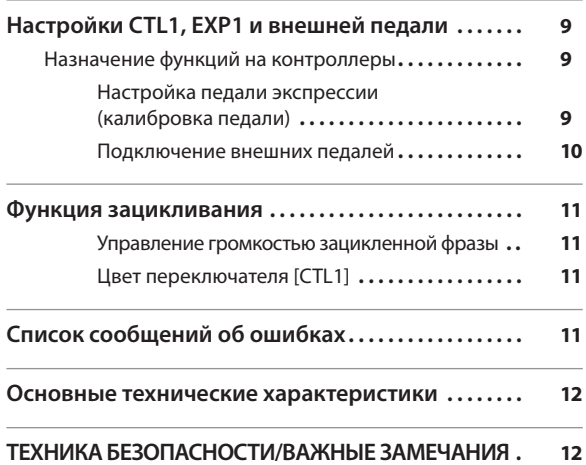

Прежде чем приступить к использованию устройства, ознакомьтесь внимательно с информацией, приведенной в "ТЕХНИКА БЕЗОПАСНОСТИ" и "ВАЖНЫЕ ЗАМЕЧАНИЯ" (брошюра ТЕХНИКА БЕЗОПАСНОСТИ" и данный документ [\(стр. 12\)](#page-11-1)). Ознакомившись с документацией, не выбрасывайте материалы, они могут пригодиться для справки.

© 2017 Roland Corporation

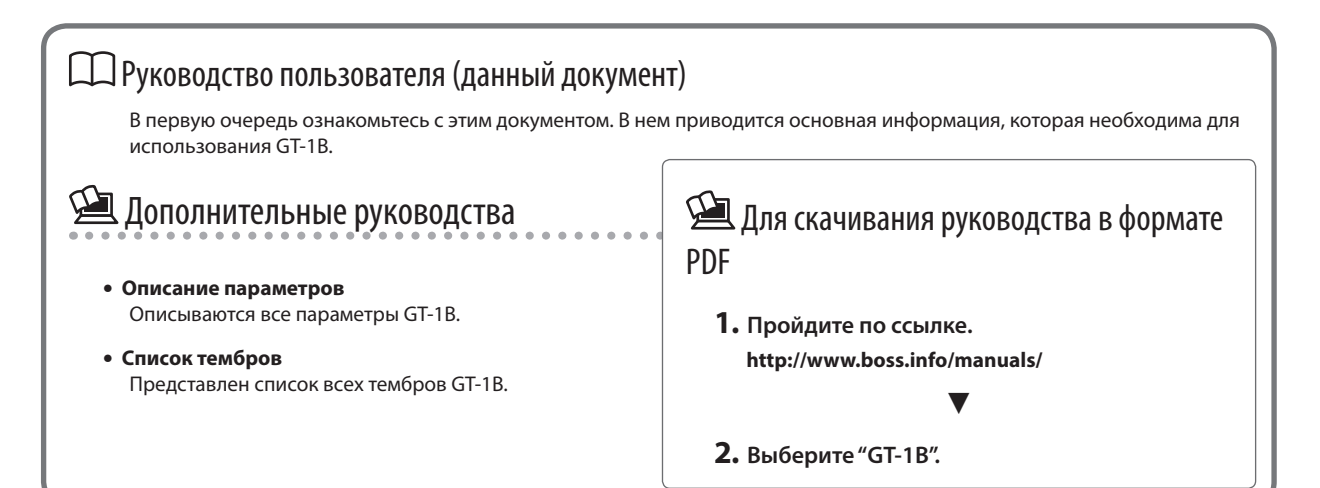

# <span id="page-1-0"></span>Подготовка к работе

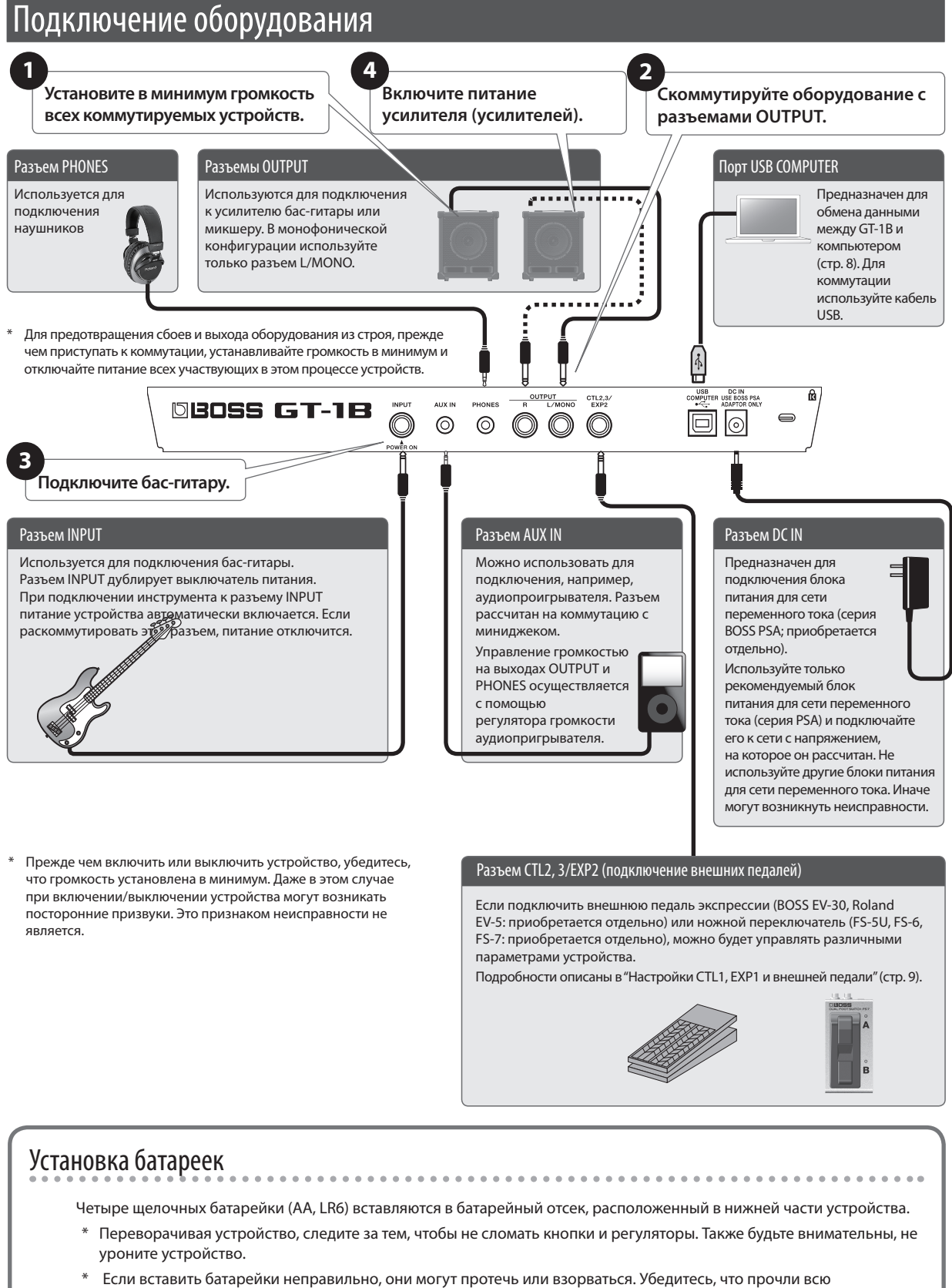

- Рекомендуется устанавливать батарейки даже при работе от блока питания для сети переменного тока. В этом случае даже при случайном отсоединении силового кабеля блока питания для сети переменного тока от устройства оно не прекратит работать.
- Во избежание сбоев или поломок устанавливайте или заменяйте батарейки до коммутации устройства с внешним оборудованием.
- При низком заряде батареек на дисплей выводится сообщение "BATTERY LOW". В этом случае необходимо заменить батарейки на новые.

# <span id="page-2-0"></span>Выбор типа оборудования, к которому подключено устройство

**1. Нажмите на кнопку [MENU].**

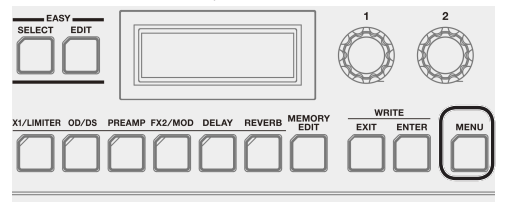

**2. Регулятором [1] выберите установку "OUTPUT" и нажмите на кнопку [ENTER].**

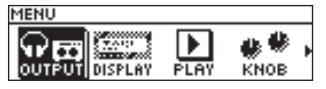

**3. Регулятором [3] выберите нужное значение.**

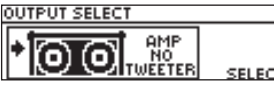

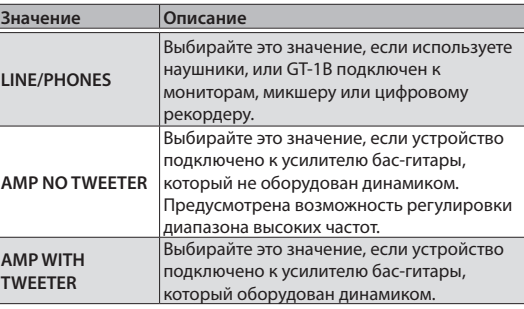

**4. Нажмите несколько раз на кнопку [EXIT], чтобы вернуться к основному экрану ([стр. 4\)](#page-3-1).**

#### **ЗАМЕЧАНИЕ**

На основном экране ([стр. 4\)](#page-3-1) с помощью регулятора [3] можно управлять общей громкостью GT-1B.

# Настройка бас-гитары (TUNER)

**1.** Нажмите одновременно на переключатели [▲] **и [**I**].**

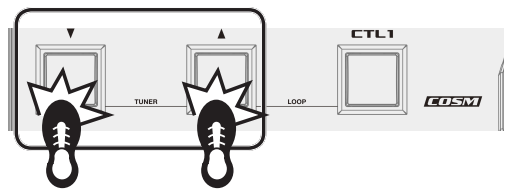

**2. Дергая открытую струну, настройте ее так, чтобы загорелся расположенный по центру индикатор.**

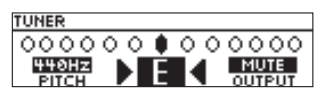

#### **ЗАМЕЧАНИЕ**

Следить за процессом настройки можно и с помощью переключателей [A], [V] и [CTL1].

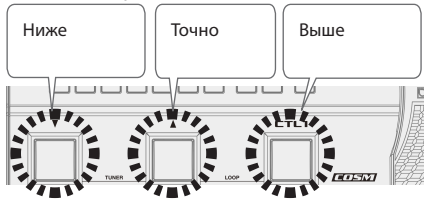

**3. Завершив настройку, нажмите одновременно на переключатели [**H**] и [**I**] еще один раз.**

#### Опорная частота

Режим настройки (Tune) предусматривает изменение опорной частоты тюнера.

**Частота** 435 — 445 Гц (по умолчанию: 440 Гц)

#### Режим вывода сигнала (OUTPUT)

На экране настройки с помощью регулятора [3] можно определить режим вывода сигнала гитары в процессе настройки.

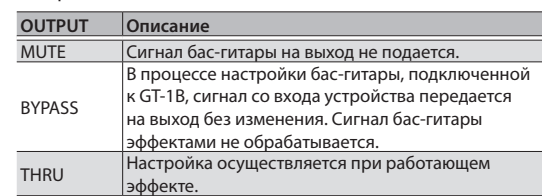

<span id="page-3-0"></span>Теперь, когда все подготовительные операции выполнены, можно начинать играть с использованием GT-1B.

### Выбор патча

GT-1B предусматривает работу с несколькими эффектами. Комбинация этих эффектов и их установок называется "патчем".

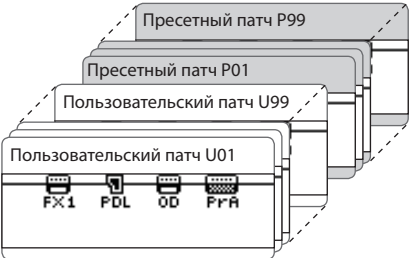

Встроенная память GT-1B рассчитана на 99 пользовательских патчей (начиная с U01), которые можно редактировать и пересохранять, и 99 неперезаписываемых пресетных (начиная с P01).

### Выбор патча по нормеру

**1. Патчи можно перебирать с помощью переключателей [**H**] и [**I**].**

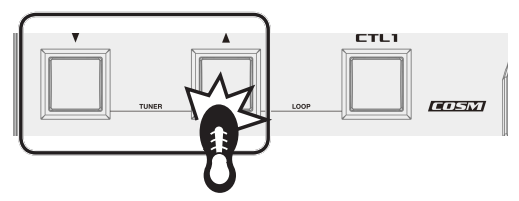

То же самое можно делать и с помощью регулятора [1].

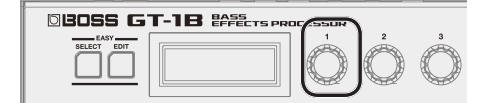

При выборе патча кнопки или индикатор PEDAL FX, на которые настроен данный патч, загораются.

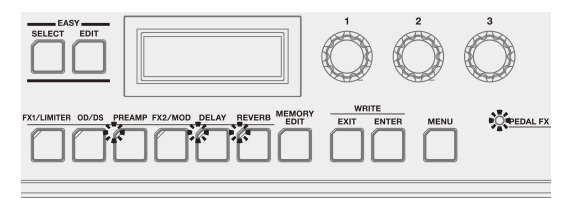

#### **ЗАМЕЧАНИЕ**

Переключаться между патчами можно только находясь на основном экране [\(стр. 4](#page-3-1)). Нажмите несколько раз не кнопку [EXIT], чтобы вернуться на основной экран, а затем переключайтесь между патчами.

### Выбор патча с использованием групп (оперативный выбор)

**1. Нажмите на кнопку [EASY SELECT], находясь на основном экране.**

Откроется экран оперативного выбора патчей.

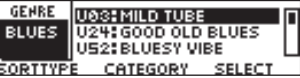

**2. Выберите с помощью регулятора [1] режим сортировки патчей (SORT TYPE).**

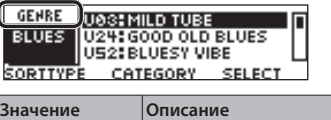

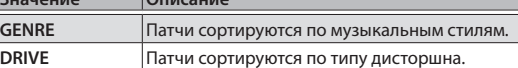

**3. С помощью регулятора [2] выберите нужный музыкальный стиль или тип дисторшна.**

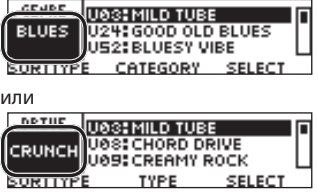

**4. Выберите нужный патч из списка с помощью регулятора [3].**

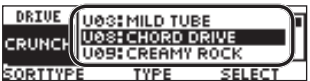

### Отображение номера патча

На дисплей выводятся номер выбранного в данный момент патча и его имя.

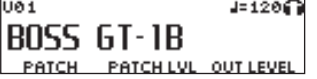

### <span id="page-3-1"></span>Основной экран

Экран, который загружается при включении питания устройства, называется основными экраном.

**Пиктограммы дисплея**

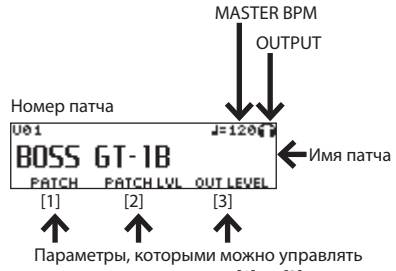

с помощью регуляторов [1] — [3].

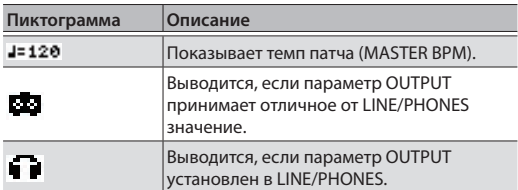

Подробно параметр MASTER BPM описан в руководстве "Описание параметров" (файл PDF).

# <span id="page-4-0"></span>Основная процедура редактирования эффекта

Отредактировать установки эффекта можно, выбрав его на экране, на котором показана схема размещения эффектов. Кроме того, здесь можно отредактировать установки эффектов и контроллеров, для которых не выделено регуляторов на панели управления.

#### **1. Нажмите на кнопку [MEMORY EDIT].**

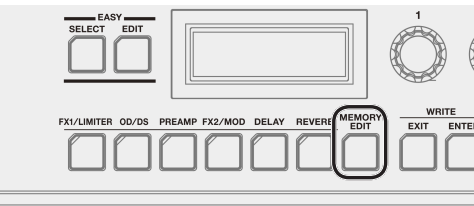

Откроется экран со схемой размещения эффектов. **U61:B0SS GT-1B**  $J = 1201$ †∰∰dan<br>Pra<br>n∪e 鳳 **Explanation** ÌВ ब्बाँ मना MOVE TYPE

Включать/выключать эффекты можно с помощью соответствующих кнопок. Если эффект включен, на дисплей выводится его пиктограмма. Если эффект выключен, на дисплей выводится "5."

#### **2. Выберите с помощью регулятора [1] эффект, установки которого необходимо отредактировать.**

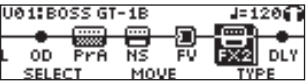

#### **ЗАМЕЧАНИЕ**

Если выбранный эффект предусматривает возможность выбора типа, например, FX1 или FX2, сделайте это с помощью регулятора [3].

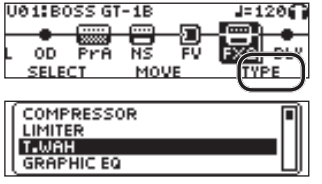

**3. Нажмите на кнопку [ENTER], чтобы перейти на экран редактирования.**

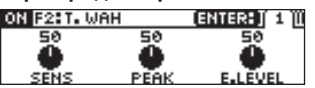

**4. С помощью регуляторов [1] — [3] отредактируйте параметры, представленные на экране.**

Для переключения между страницами экрана используйте кнопку [ENTER].

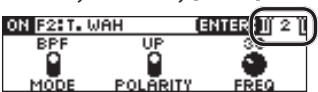

**5. Нажмите несколько раз на кнопку [EXIT], чтобы вернуться на основной экран.**

### Изменение порядка следования эффектов

Ниже описана процедура изменения положения выбранного эффекта в схеме размещения эффектов.

**1. Нажмите на кнопку [MEMORY EDIT].**

Откроется экран со схемой размещения эффектов.

**2. Выберите нужный эффект с помощью** 

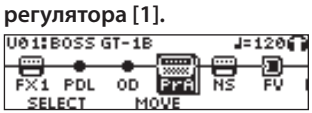

**3. Регулятором [2] выберите нужный эффект.**

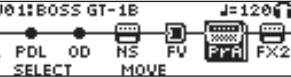

### Редактирование на основном экране

Параметры эффектов можно редактировать также и на основном экране [\(стр. 4](#page-3-1)).

**1. Удерживайте нажатой достаточно долго кнопку эффекта, установки которого необходимо отредактировать.**

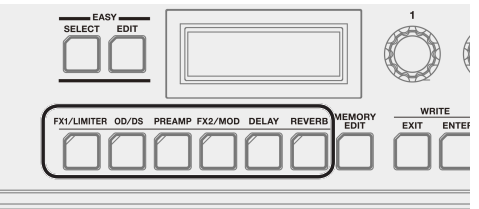

Откроется экран редактирования. ᇤ c GĀIM

Если нажимать на кнопки эффектов, находясь на экране редактирования, они будут включаться/ выключаться. Если эффект включен, кнопка горит.

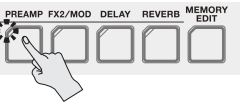

**2. С помощью регуляторов [1] — [3] отредактируйте параметры, представленные на экране.**

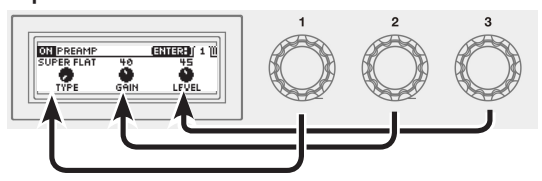

Для перемещения между страницами экрана используйте кнопку [ENTER].

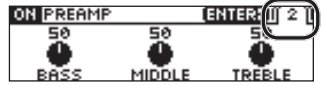

**3. Нажмите на кнопку [EXIT], чтобы вернуться на основной экран.**

### <span id="page-5-0"></span>Упрощенное редактирование **FASY FDIT**

Упрощенное редактирование EASY EDIT можно использовать для изменения типа дисторшна (TONE) текущего звука, добавления или модификации эффекта модуляционного типа (VIBES) или реверберационного (ECHO).

**1. Нажмите на кнопку [EASY EDIT], находясь на основном экране.**

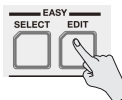

Откроется экран EASY EDIT.<br>ЕАЗҮ ЕDIT

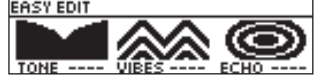

**2. С помощью регуляторов [1] — [3] настройте установки "TONE", "VIBES" и "ECHO".**

Для детального редактирования установок, находясь на экране EASY EDIT, нажмите на кнопку [ENTER].

## Сохранение патча

Чтобы можно было использовать отредактированный патч впоследствии, его необходимо сохранить как описано ниже. Если выключить питание или выбрать другой патч, не сохранив результаты редактирования, они пропадут.

**1. Нажмите одновременно на кнопки [EXIT] и [ENTER].**

Откроется экран WRITE UTILITY.

- **2. Регулятором [1] выберите "WRITE" (PATCH RIGHT) и нажмите на кнопку [ENTER].**
- **3. Регулятором [1] выберите патч, в который необходимо сохранить результаты редактирования (U01 — U99).**

#### **4. Нажмите на кнопку [ENTER].**

Здесь можно отредактировать имя.

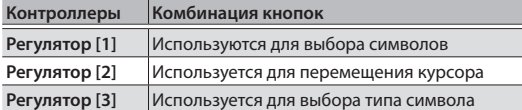

#### **5. Нажмите на кнопку [ENTER].**

Здесь можно определить группу патча. Регулятором [1] выберите нужное значение.

### **6. Нажмите еще один раз на кнопку [FENTER].**

После сохранения патча откроется основной экран.

## <span id="page-6-0"></span>Основные функции экрана MENU

На данном экране производятся установки, общие для GT-1B (системные параметры). Здесь же определяются и установки для выхода, порта USB, а также функционального назначения регуляторов [1] — [3] и т.д.

Подробности описаны в руководстве по GT-1B — "Описание

параметров" (файл PDF).

#### **1. Нажмите на кнопку [MENU].**

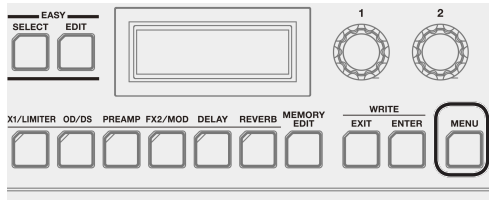

**2. Выберите с помощью регулятора [1] нужную настройку.**

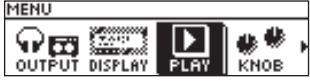

- **3. Нажмите на кнопку [ENTER].**
- **4. С помощью регуляторов [1] [3] отредактируйте параметры, представленные на экране.**

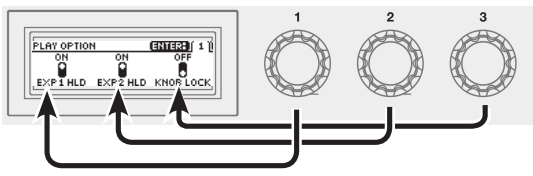

Для перемещения между страницами экрана ...<br>используйте кнопку [ENTER].

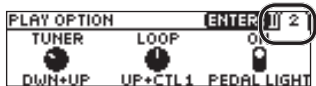

**5. Нажмите на кнопку [EXIT], чтобы вернуться на основной экран.**

В данном документе последовательность выполнения операций записывается следующим образом. **<Пример>**

Нажмите на кнопку [MENU].

Регулятором [1] выберите "USB" и нажмите на кнопку [ENTER].

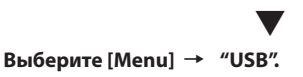

### Назначение функции на регуляторы  $[1]$  —  $[3]$

Предусмотрена возможность определения функций, которые будут выполнять регуляторы [1] — [3] на основном экране [\(стр. 4](#page-3-1)).

**1.** Выберите [MENU] → "KNOB".

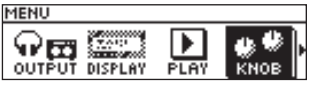

**2. С помощью регуляторов [1] — [3] выберите параметры, которыми будет управлять каждый из них.**

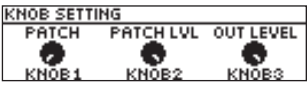

**3. Нажмите несколько раз на кнопку [EXIT], чтобы вернуться к основному экрану**

### Управление контрастностью (яркостью) дисплея

Предусмотрена возможность регулировки яркости дисплея.

- **1. Выберите [MENU]** 0 **"DISPLAY".**
- **2. Настройте яркость с помощью регулятора [1].**

### Восстановление заводских настроек (Factory Reset)

Восстановление установок GT-1B в принятые по умолчанию значения называется восстановлением заводских настроек ("Factory Reset").

Можно восстановить не только все установки GT-1B, но и выбрать, какие из них будут восстанавливаться, а какие нет.

- \* При выполнении функции "Factory Reset" установки, произведенные пользователем, перезаписываются. Запишите в компьютер с помощью соответствующего программного приложения данные, которые необходимо сохранить.
- **1. Выберите [MENU]** 0 **"F. RESET" (FACTORY RESET).**
- **2. С помощью регуляторов [1] и [3] выберите установки, которые необходимо восстановить в значения по умолчанию.**

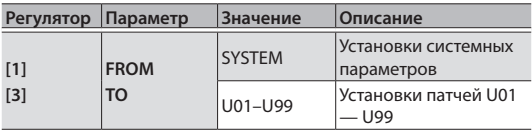

**3. Нажмите на кнопку [ENTER].**

Для отмены выполнения операции восстановления заводских настроек выберите "CANCEL" и нажмите на кнопку [ENTER].

**4. Для выполнения операции восстановления заводских настроек регулятором [1] выберите "EXECUTE" и нажмите на кнопку [ENTER].**

После завершения работы функции Factory Reset откроется основной экран.

<span id="page-7-1"></span><span id="page-7-0"></span>Если подключить GT-1B по USB к компьютеру, станут доступны следующие возможности.

- 5 Обмен цифровыми аудиоданными между GT-1B и компьютером
- 5 Редактирование и управление патчами, а также вывод на экран компьютера руководства "GT-1B Parameter Guide (описание параметров)" (файл PDF) с помощью специализированного программного обеспечения.
- Загрузка патчей с портала BOSS TONE CENTRAL (**http://bosstonecentral.com/**)

## Установка драйвера USB

#### **Прежде чем подключить устройство к компьютеру, в последний необходимо установить драйвер USB.** Загрузите драйвер USB с сайта, адрес которого

приведен ниже.

Прежде чем налаживать соединение по USB, установите этот драйвер в компьютер. Подробности установки описаны в файле Readme.htm, находящемся в пакете загрузки драйвера.

#### &**http://www.boss.info/support/**

Необходимое программное обеспечение и алгоритм установки драйвера USB зависят от конфигурации компьютера. Поэтому настоятельно рекомендуется ознакомиться с информацией, приведенной в файле Readme.htm (находится в пакете загрузки драйвера).

### Подключение к компьютеру

**1. Для коммутации порта USB на GT-1B с портом USB компьютера используйте кабель USB 2.0.**

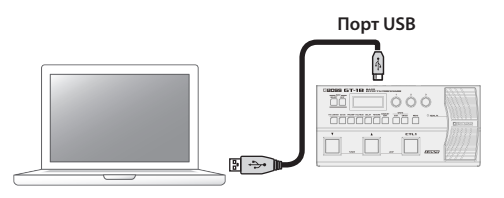

# Использование GT-1B в качестве аудиоинтерфейса

Звук GT-1B можно записывать в компьютер, а также выводить аудиосигнал с компьютера через выходы OUTPUT устройства.

- \* Подробнее тракт аудиосигнала описан в "GT-1B Описание параметров" (файл PDF).
- Подробности использования программного приложения должны быть описаны в руководстве по его использованию.

#### Использование программного обеспечения для GT-1B

Программное обеспечение можно загрузить с портала BOSS TONE CENTRAL (**http://bosstonecentral. com/**). Подробности использования программного обеспечения описаны в файле Readme.htm, находящемся в пакете его загрузки.

Программное обеспечение реализует следующие функции:

- Простая загрузка патчей с портала BOSS TONE CENTRAL.
- 5 Редактирование патчей
- Определение имен патчей
- Формирование списка патчей в нужном порядке и их переключение
- Архивирование патчей и системных параметров, восстановление архивированных данных
- 5 Вывод на дисплей компьютера руководства "GT-1B Parameter Guide — Описание параметров" (файл PDF.

<span id="page-8-1"></span><span id="page-8-0"></span>Предусмотрена возможность назначения функций на переключатель [CTL1] панели управления, педаль экспрессии (EXP1), а также ножные переключатели или педаль экспрессии, подключенные к разъему CTL2, 3/ EXP2 тыльной панели.

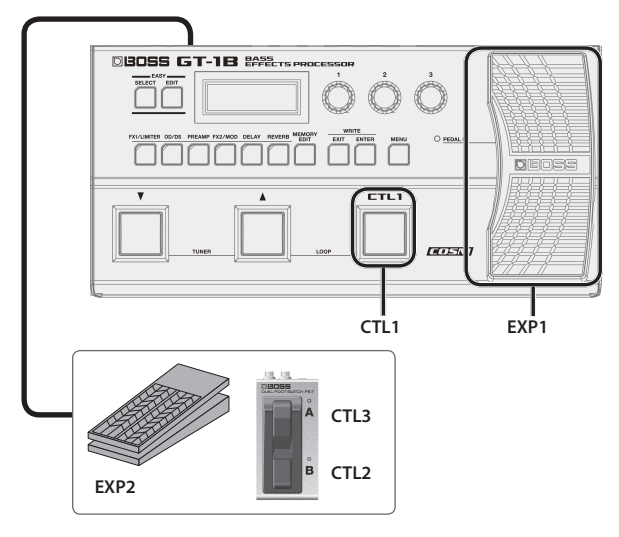

# Назначение функций на контроллеры

- **1. Нажмите на кнопку [MEMORY EDIT].**
- **2. Выберите регулятором [1] нужный контроллер.**

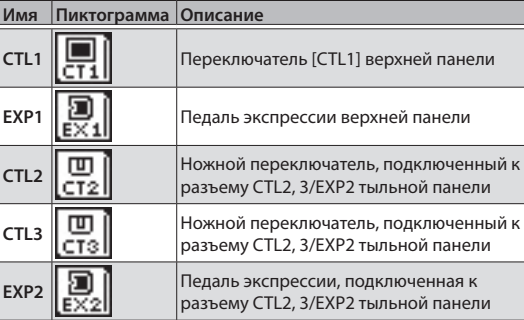

"CT1" — "EX2" расположены справа от цепочки эффектов.  $J = 1200$ 

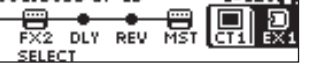

**3. Нажмите на кнопку [ENTER], чтобы перейти на экран редактирования.**

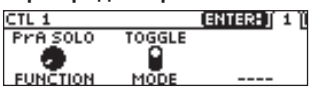

**4. С помощью регуляторов [1] — [3] отредактируйте параметры, представленные на экране.**

Для перемещения между страницами экрана используйте кнопку [ENTER].

Подробности описаны в руководстве по GT-1B — "Описание параметров" (файл PDF).

### <span id="page-8-2"></span>Настройка педали экспрессии (калибровка педали)

Педаль экспрессии GT-1B' на заводе настраивается оптимальным образом. Однако в результате работы эти настройки могут сбиться. При возникновении проблем, например, таких как невозможность полностью отключить звук с помощью педали управления громкостью, откалибруйте педаль с помощью описанной ниже процедуры.

**1. Выберите [MENU]** 0 **"PDL CALIBRATION".**

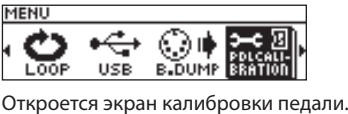

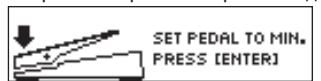

**2. Выжмите педаль пяткой до упора и нажмите на кнопку [ENTER].**

На текущий экран выведется сообщение "ОК" и откроется следующий.

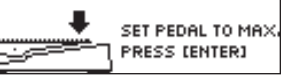

**3. Выжмите педаль носком до упора и нажмите на кнопку [ENTER].**

На текущий экран выведется сообщение "ОК" и откроется следующий.

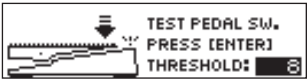

**4. Нажмите носком на выжатую до упора педаль.**

Убедитесь, что при этом загорается индикатор EXP PEDAL SW.

\* Чтобы изменить усилие, которое необходимо приложить к педали, чтобы зажегся индикатор PEDAL FX, выполняя данный пункт процедуры, откорректируйте значение параметра THRESHOLD с помощью регулятора [3].

#### **5. Нажмите на кнопку [ENTER].**

На дисплей выведется сообщение "COMPLETE!".

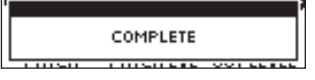

### <span id="page-9-0"></span>Подключение внешних педалей

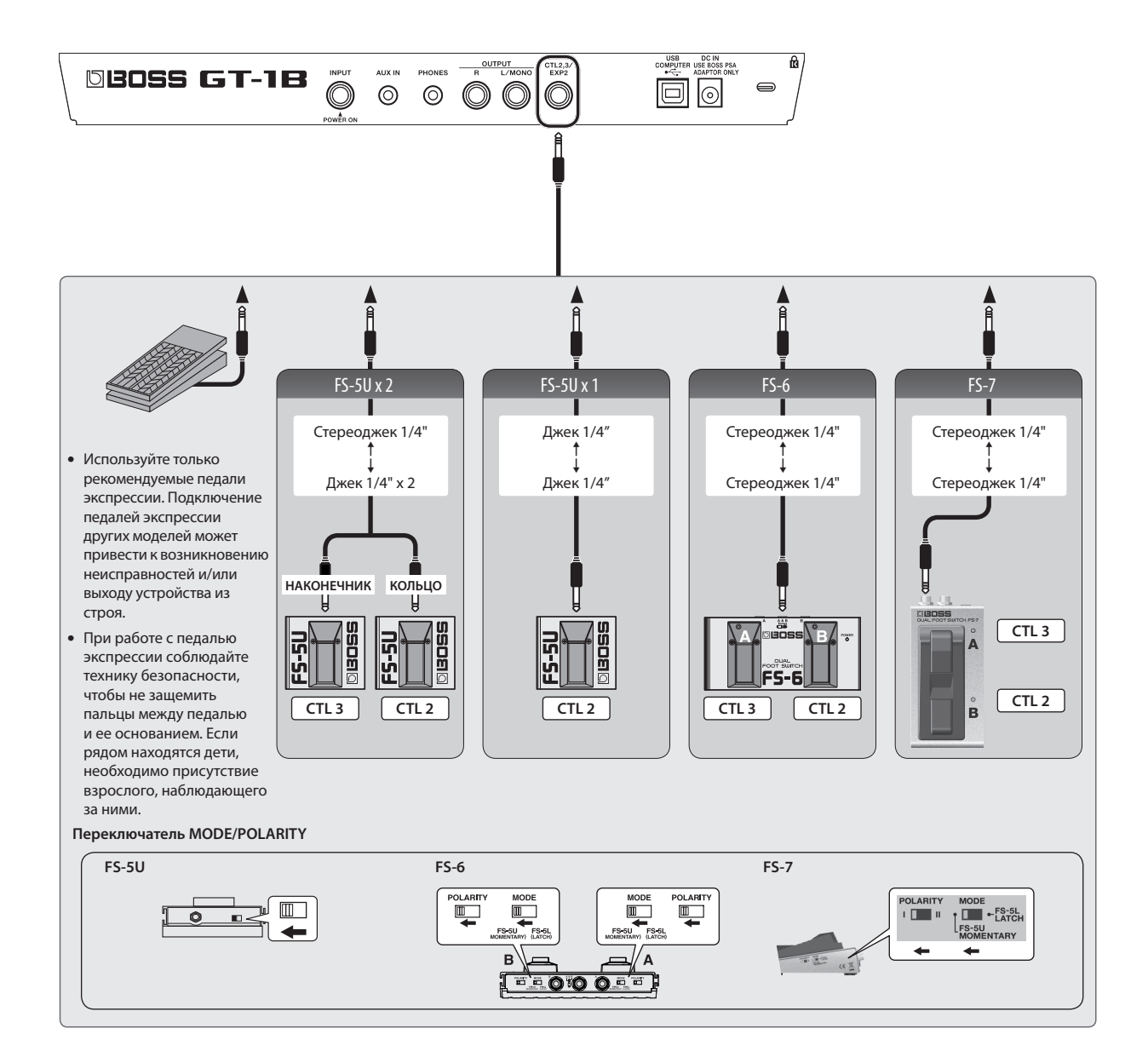

<span id="page-10-0"></span>Предусмотрена возможность записи исполнения в моно длительностью до 32 секунд с последующим воспроизведением в зацикленном режиме. Во время воспроизведения записанного ранее материала на него можно накладывать вновь исполняемый (запись с наложением).

Эта функция позволяет создавать аккомпанемент практически во время выступления.

Для включения функции зацикливания нажмите одновременно на переключатели [А] и [CTL1].

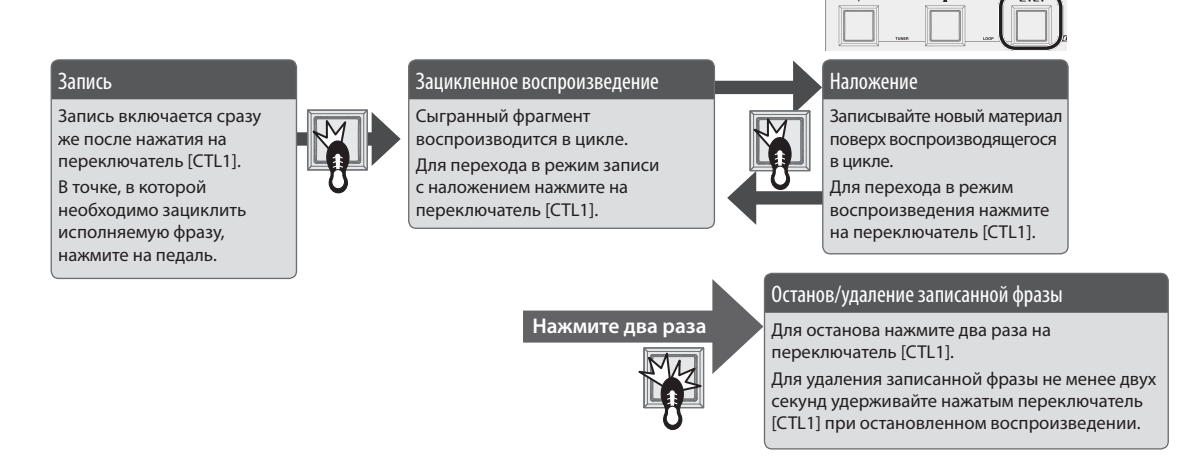

\* При включенной функции зацикливания назначение переключателя CTL1, определенное в патче, игнорируется..

### Управление громкостью зацикленной фразы

По умолчанию громкость зацикленной фразы совпадает с громкостью исполнения (значение 100).

Если установить для зацикленной фразы громкость менее 100, она будет воспроизводиться тише исполнения. В результате исполнение не будет заглушаться воспроизводящейся зацикленной фразой даже в случае, если она записана со множественными наложениями.

- **1. Выберите [MENU]** 0 **"LOOP".**
- **2. Настройте параметр "LEVEL" с помощью регулятора [1].**

### Цвет переключателя [CTL1]

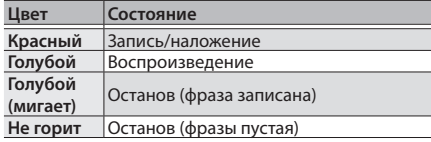

#### **ЗАМЕЧАНИЕ**

- Максимальная продолжительность монофонической фразы составляет 32 секунды.
- При выключении функции зацикливания или питания устройства записанная фраза стирается.

# Список сообщений об ошибках

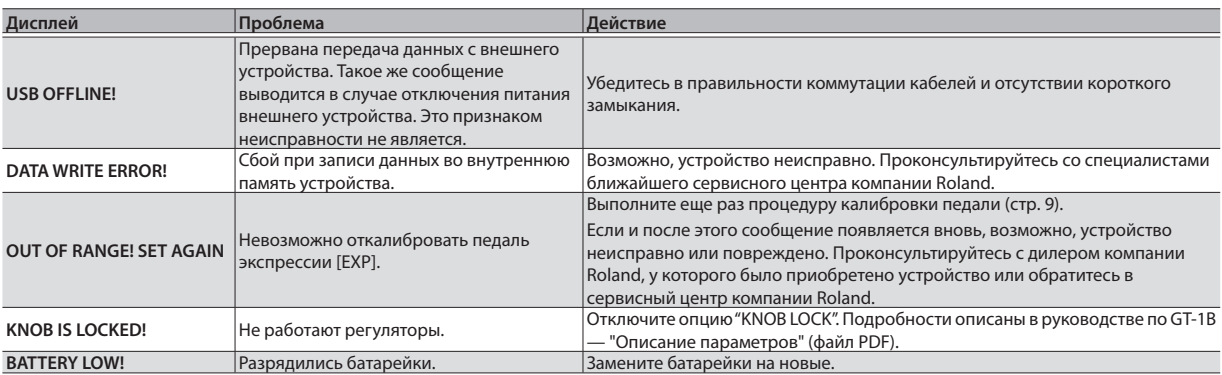

#### <span id="page-11-0"></span>BOSS GT-1B: процессор эффектов для бас-гитары

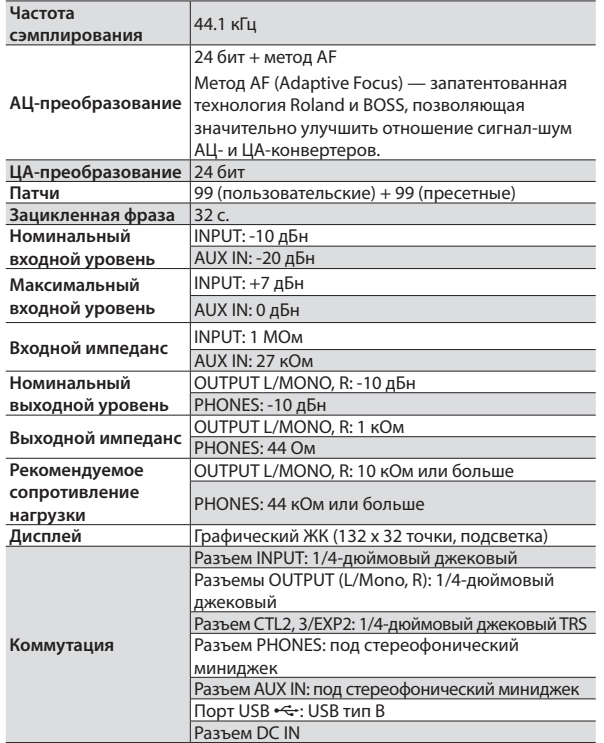

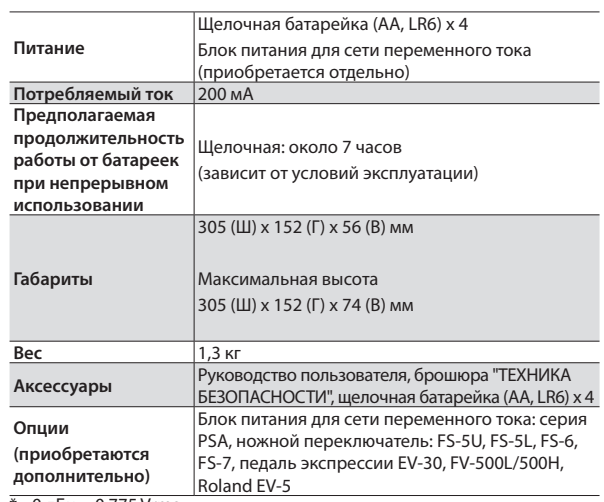

 $*$  0 дБн = 0.775 Vrms

Технические характеристики приведены на момент публикации данного документа. Более актуальная информация находится на сайте компании Roland.

# <span id="page-11-1"></span>ТЕХНИКА БЕЗОПАСНОСТИ/ВАЖНЫЕ ЗАМЕЧАНИЯ

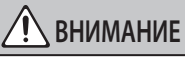

#### **Будьте внимательны, не прищемите пальцы**

При манипуляциях с подвижными частями устройства будьте внимательны, не прищемите пальцы. Если устройство используют дети, необходим контроль взрослых за ними.

• Педаль экспрессии [\(стр. 9](#page-8-1))<br>……………………………………………………………………

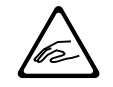

#### **Питание: использование батареек**

- Установка и замена батареек должны проводиться до подключения внешнего оборудования. В противном случае могут возникнуть сбои в работе или неисправности.
- Входящие в комплект поставки батарейки имеют сокращенный срок службы, поскольку предназначены для проверки работоспособности устройства.
- Если батарейки разрядились, звук может искажаться. Это признаком неисправности не является. В этом случае необходимо просто заменить батарейки на свежие.

Устройство рассчитано на использование щелочных батареек.

#### **Размещение**

• В зависимости от материала и температуры поверхности, на которой стоит устройство, его резиновые ножки могут изменить цвет или испортить , . .<br>ПОВЕРУНОСТЬ

#### **Ремонт и данные**

• Прежде чем отдавать прибор в ремонт, сделайте резервную копию памяти или, если так привычнее, запишите необходимую информацию на бумаге. Во время ремонта делается все, чтобы сохранить информацию. Однако иногда (например, при физическом повреждении схем памяти) восстановить потерянные данные не представляется возможным. Компания Roland ответственности за сохранность данных не несет.

#### **Дополнительные меры предосторожности**

- Помните, что в результате поломки или несоблюдения правил эксплуатации устройства содержимое памяти может быть безвозвратно потеряно. Чтобы снизить риск потери данных, рекомендуется периодически архивировать содержимое памяти устройства.
- Компания Roland ответственности за сохранность данных не несет.
- Ни в коем случае не ударяйте по дисплею и не давите на него.
- Используйте только рекомендуемые педали экспрессии. Подключение педалей экспрессии других моделей может привести к возникновению неисправностей и/или выходу устройства из строя.
- Не используйте кабели с встроенными резисторами.

#### **Авторские права**

- Аудио- или видеозапись, копирование или доработка материалов, права на которые принадлежат третьей стороне (музыкальные произведения, видеоработы, вещание, живое выступление и другое), в целом или частично, распространение, продажа, сдача в прокат, публичное воспроизведение и подобные действия, произведенные без разрешения владельца авторских прав, запрещены законом об авторских правах.
- Не используйте прибор в целях нелегального распространения аудиоматериалов или нарушающих авторские права третьей стороны. Производитель не несет ответственности ни за какие противоправные действия пользователя.
- Roland и COSM зарегистрированные торговые марки или торговые марки Roland Corporation в США и/или других странах.
- ASIO торговая марка и программное обеспечение Steinberg Media Technologies GmbH.
- Устройство использует eParts, интегрированное программное обеспечение компании eSOL Co.,Ltd. eParts — торговая марка eSOL Co., Ltd., Япония.
- Все названия компаний и продуктов, упомянутые в данном документе, являются зарегистрированными торговыми марками или торговыми марками соответствующих владельцев.
- Названия устройств, упомянутых в данном документе, являются зарегистрированными торговыми марками или торговыми марками соответствующих владельцев. Они используются в целях идентификации устройств, звук которых моделируется с помощью технологии COSM.